# CC goskills Microsoft Word 2019 - Advanced

GoSkills online course syllabus Wednesday, April 16, 2025

| Skill level                   | Lessons                     | Accredited by  |
|-------------------------------|-----------------------------|----------------|
| Intermediate                  | 22                          | CPD            |
| Pre-requisites                | Versions supported          | Video duration |
| <u>Microsoft Word - Basic</u> | 2013, 2016, 2019, 2021, 365 | 1h 38m         |
| Estimated study time          | Instructor                  |                |
| 11h for all materials         | Andy Lanning                |                |

## **References Ribbon**

Table of Contents Learn to create an automated Table of Contents.

- 2 Update the Table of Contents Learn how to update the Table of Contents when changes are a made to a document.
- 3 Mark Entry for Table of Contents Learn to create an advanced level TOC using "Mark Entry".
  - Footnotes Learn to place footnotes and endnotes which link to the document text.
- Citations and BibliographyLearn to cite your sources for a college paper or report.
- 5 Using Captions Learn to create and link captions to images and text.
  - Create an Index Create an Index organized by topic or keyword.

### **Custom Styles**

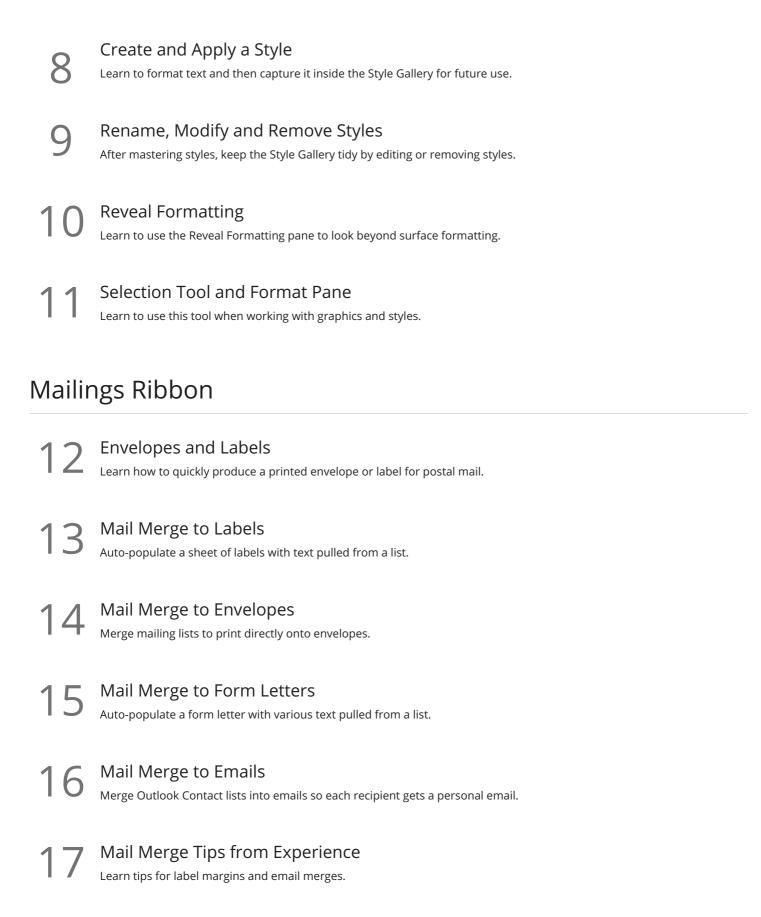

#### **Review Ribbon**

Proofing Learn how to spellcheck, find a better word, or count the total words in a document.

| $\mathbf{O}$ | Language and Translation                                                            |
|--------------|-------------------------------------------------------------------------------------|
| 9            | Translate an existing document or set the Word program to use a different language. |
|              |                                                                                     |

Comments

Learn to place notes in the margins of a document and control those notes.

Track Changes 21 Track changes will show which person made which changes in a document.

20

#### **Compare Documents**

22 Compare Documents Comparing documents takes two versions of a document and compares for changes.

Go to GoSkills.com